Manual del operador

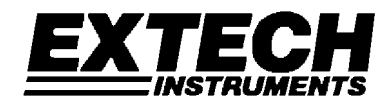

# **Termo Anemómetro PCM de alambre caliente para servicio pesado**

# **Modelo 407119A**

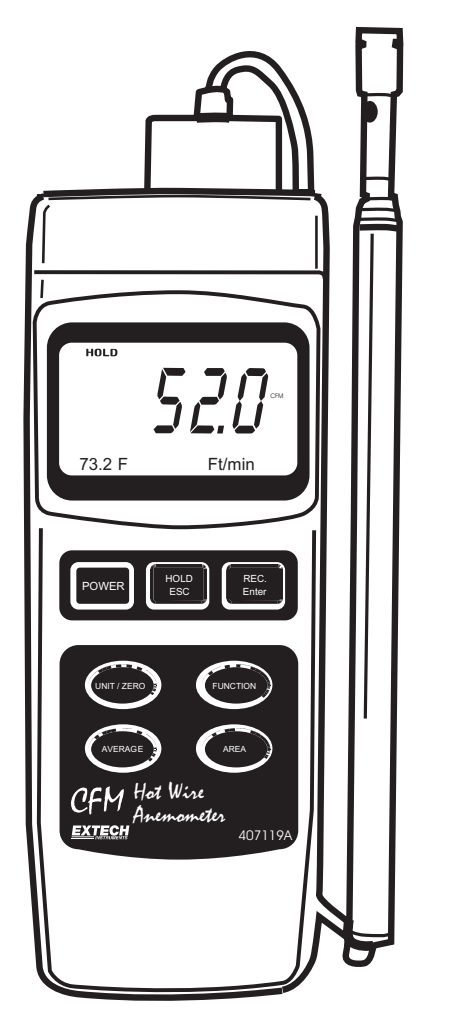

## *Introducción*

Agradecemos su compra del Termo Anemómetro 407119A de Extech. El modelo 407119A mide velocidad, volumen y temperatura del aire. Usa una sonda telescópica tipo antena que facilita el acceso a parrillas y difusores. El uso cuidadoso de este medidor le proveerá muchos años de servicio confiable. A continuación se presentan las características del Modelo 407119A.

### *Garantía*

*EXTECH INSTRUMENTS CORPORATION garantiza ese instrumento libre de defectos en partes y mano de obra durante tres años a partir de la fecha de embarque (se aplica una*  garantía limitada de seis meses a cables y sensores). Si fuera necesario regresar el instrumento para servicio durante o después del periodo de garantía, llame al *Departamento de Servicio a Clientes al teléfono (781) 890-7440 Ext. 210 para autorización o visite nuestra página en Internet en* www.extech.com *para Información de contacto. Se debe otorgar un número de Autorización de Retorno (RA) antes de regresar cualquier producto a Extech. El remitente es responsable de los gastos de embarque, flete, seguro y empaque apropiado para prevenir daños en tránsito. Esta garantía no se aplica a defectos que resulten por acciones del usuario como mal uso, alambrado inapropiado, operación fuera de las especificaciones, mantenimiento o reparaciones inapropiadas o modificaciones no autorizadas. Extech específicamente rechaza cualesquier garantías implícitas o factibilidad de comercialización o aptitud para cualquier propósito determinado y no será responsable por cualesquier daños directos, indirectos, incidentales o consecuentes. La responsabilidad total de Extech está limitada a la reparación o reemplazo del producto. La garantía precedente es inclusiva y no hay otra garantía ya sea escrita u oral, expresa o implícita.* 

### *Características*

- Sonda combinada de alambre caliente (para velocidad del aire) y sensor termistor (para temperatura) proporcionan lecturas rápidas y precisas aun a baja velocidad del viento.
- Diseño de sonda esbelta con antena telescópica facilita el acceso a parrillas y difusores
- Medidas de velocidad, volumen y temperatura del aire.
- Función promedio de 20 lecturas.
- Ajuste a cero
- Funciones de retención de datos y registro/recuperación de MÁX/MIN
- Apagado automático
- Interfaz para PC (RS-232) con software optativo y cable para captura de datos

### *Aplicaciones*

Pruebas ambientales, transportador neumático, campanas de flujo, cuartos limpios, balanceo de aire, ventiladores, motores, sopladores, velocidad de horno, cabinas para aspersión de pintura y más.

# *Especificaciones generales*

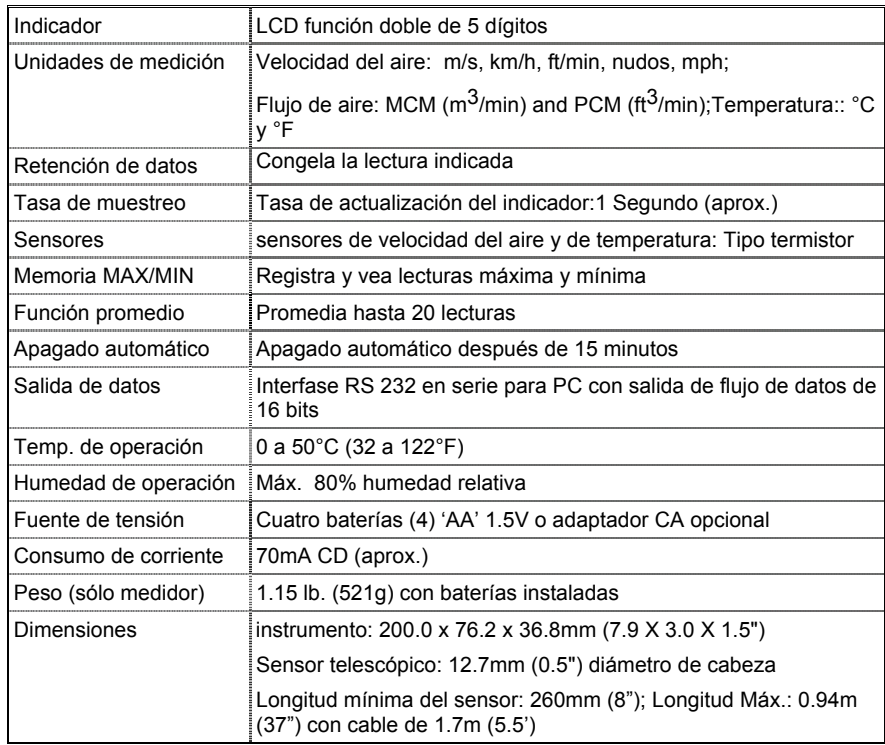

### **Especificaciones de escala**

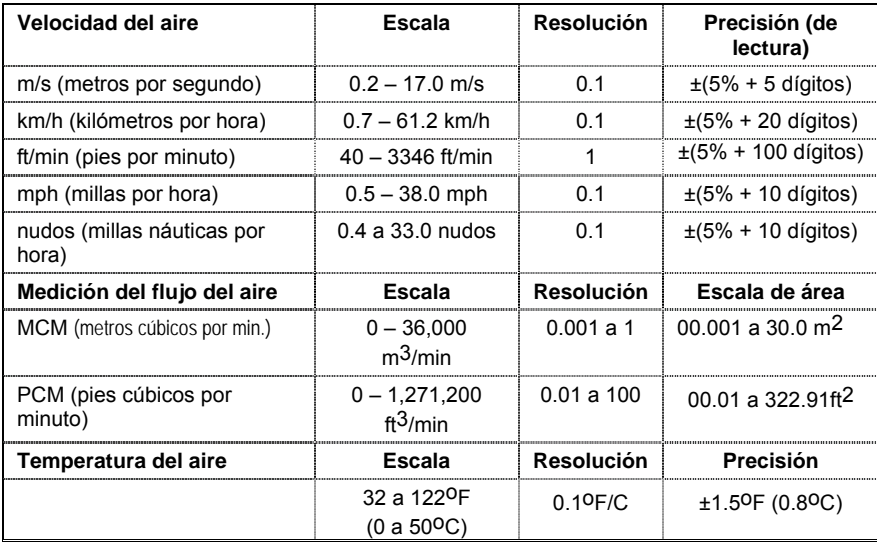

# *Descripción del medidor*

- 1. Indicador
- 2. Tecla de encendido
- 3. Botón RETENCIÓN y ESC
- 4. Botón REC y ENTER
- 5. Botón UNIT, CERO, y ▲ flecha arriba
- 6. Botón función y ▼flecha abajo
- 7. Botón PROM. INICIO, BORRAR y ►flecha derecha
- 8. Botón ÁREA y SET
- 9. Soporte inclinado
- 10. Tapa del compartimiento de la batería
- 11. Montaje en trípode
- 12. Potenciómetro de ajuste de contraste de la LCD
- 13. Conmutador para restablecer sistema
- 14. Salida terminal RS-232
- 15. Adaptador de tensión DC9V

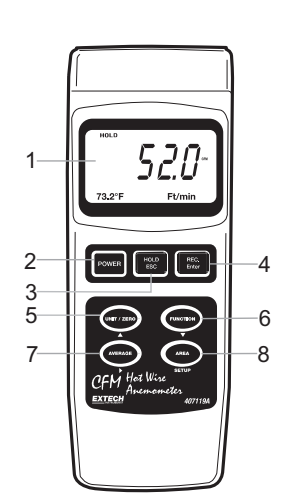

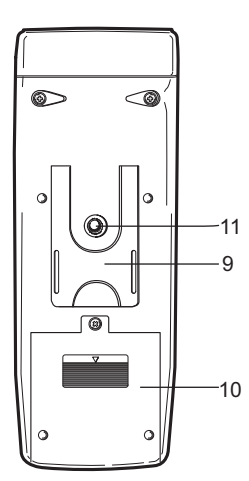

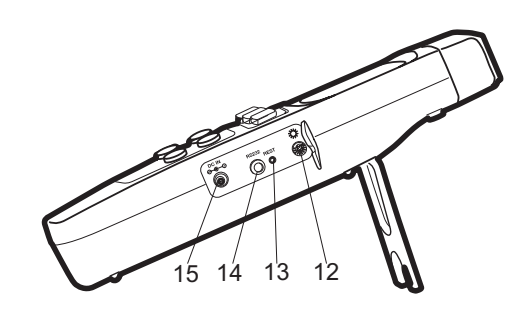

# *Operación*

#### **Procedimientos de encendido y puesta a cero (siga estos pasos antes de usar)**

*Nota importante*: El candado de la sonda del medidor debe estar enclavado (con la sonda insertada) para que el medidor encienda y funcione correctamente. Consulte el diagrama anexo o el diagrama sobre el medidor para la orientación del candado.

Para la mejor precisión y operación debe realizar los siguientes pasos.

- 1. Para conectar el sensor al enchufe de entrada sobre el medidor abra primero el candado e inserte el conector. Cierre el candado después de enchufar la sonda.
- 2. Presione el botón de encendido del medidor. El medidor realizará una prueba autónoma durante la cual la pantalla contará hacia abajo de 9999 a 0000.
- 3. Use el botón FUNCTION para seleccionar velocidad del aire. La LCD indicará la unidad de medida usada recientemente para velocidad del aire.
- 4. Para cambiar las unidades de temperatura de medición (C/F), use el modo de programación avanzada descrito más delante en este manual.
- 5. Presione momentáneamente el botón UNIT para cambiar las unidades de velocidad del aire. La pantalla LCD reflejará la selección.
- 6. Coloque la tapa del sensor en posición levantada (CERO) (Vea el siguiente diagrama).
- 7. Extienda la antena telescópica hasta una longitud conveniente.
- 8. Coloque el sensor en el área que va a medir y deje pasar un tiempo razonable para que se estabilice a temperatura ambiente.
- 9. Para restablecer el indicador a cero, presione y sostenga el botón ZERO hasta escuchar el segundo tono.

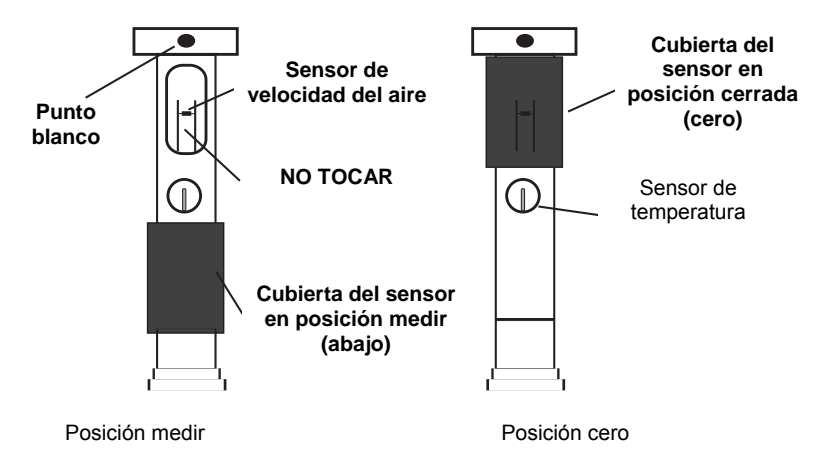

**¡Advertencia!** No toque los termistores de velocidad del aire o temperatura dentro de la cabeza del sensor al mover la tapa.

**Vista medidor arriba** 

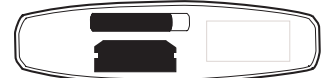

Posición cerrada

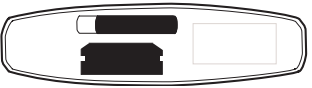

**Posición abierta** 

#### **Mediciones de velocidad del aire**

- 1. Lleve a cabo los procesos de inicialización y puesta en cero antes de continuar.
- 2. Extienda la antena a la longitud deseada.
- 3. Baje la tapa del sensor de velocidad del aire.
- 4. Presione el botón POWER para encender el medidor.
- 5. Coloque el sensor en la corriente de aire que va a medir. Coloque la cabeza del sensor con

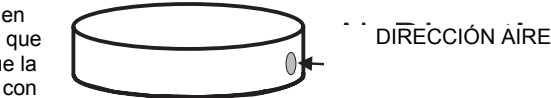

el punto blanco hacia la fuente del viento (como se indica en el diagrama).

- 6. Vea la lectura de velocidad y temperatura del aire en la pantalla LCD. La pantalla LCD principal indica la lectura de velocidad del aire. La pantalla LCD inferior muestra la lectura de temperatura (izquierda) y la unidad de medida (derecha).
- 7. Para apagar el medidor, presione y sostenga el botón POWER hasta que se apague el medidor.

#### **Medición del flujo del aire (MCM / PCM) volumen**

NOTA: No se indica la temperatura cuando el medidor está en modo de flujo de aire.

- 1. Lleve a cabo los pasos de inicialización y puesta en cero antes de continuar.
- 2. Use el botón FUNCTION para seleccionar modo de velocidad del aire. La LCD indicará MCM (metros cúbicos por minuto) o PCM (pies cúbicos por minuto) al seleccionar flujo de aire.
- 3. Presione momentáneamente el botón UNIT para seleccionar las unidades de flujo de aire: MCM o PCM. La pantalla LCD reflejará la selección.
- 4. Calcule el área del conducto o ventila a prueba (Consulte la sección de Conversiones y ecuaciones útiles al final de este manual). Asegúrese de calcular el área de la ventila o conducto en pies o metros cuadrados (no pulgadas).
- 5. Presione el botón AREA SET para introducir el área en m2 ó ft2. El dígito izquierdo destellará. Haga los siguientes pasos para fijar el área del conducto o ventila en cuestión:

Use el botón ► para seleccionar y cambiar un dígito (el dígito destella)

- Use el botón ▲ para aumentar el valor del dígito activo
- Use los el botón ▼ para disminuir el valor del dígito activo.
- Presione el botón REC/Enter y después presione el botón AREA SET para guardar el valor
- Después de fijar el área, se indicará el valor abajo a la izquierda de la pantalla LCD en ft<sup>2</sup> o m<sup>2</sup>. Si la unidad de medida es PCM, el área se mostrará en pies cuadrados. Si la unidad de medida es MCM, el área se mostrará en metros cuadrados.
- Presione el botón ESC para cancelar la programación
- 6. Coloque la sonda en el área a prueba. El LCD principal indica el flujo de aire en PCM ó MCM. Si el PCM o CMM lectura excede de 99999, utilice el multiplicador exhibido X10 para calcular la lectura.
- 7. Para apagar el medidor, presione y sostenga el botón POWER hasta que se apague el medidor.

6 Modelo 407119A Versión 5.0 10/2005

#### **PROMEDIO Función para modo de flujo de aire**

En modo promedio, puede guardar y promediar hasta 20 lecturas.

- 1. En modo de flujo de aire (descrito previamente), presione brevemente el botón FUNCTION hasta que en la LCD aparezca el icono AVG y un "cero" aparezca en la línea LCD inferior.
- 2. Presione el botón AVG START para registrar la lectura actual. En la línea inferior de la LCD aparecerá un '1', indicando que ha guardado una lectura.
- 3. Presione el botón AVG START hasta un total de 20 medidas. El número en la línea inferior aumentará cada vez que presione el botón AVG START indicando la cantidad de lecturas promediadas actualmente. Observe que sólo se muestra la lectura promedio en este modo, no es la lectura actual.
- 4. Para borrar todas las lecturas guardadas y empezar de nuevo, presione y sostenga el botón AVG hasta que el medidor emita dos tonos. Observe que el contador regresa a '0' y que el medidor está listo para iniciar otra sesión de promedios.
- 5. Use el botón FUNCTION para salir de este modo de operación.

#### **Función de retención de datos**

- 1. Al tomar medidas, presione el botón HOLD para congelar la lectura.
- 2. El indicador HOLD aparecerá en pantalla cuando esté en modo de retención de datos.
- 3. Presione HOLD de nuevo para regresar a operación normal.

#### **Registro de Máximos (MÁX) y Mínimos (min.)**

La función Registro-Recuperar MÁX / MIN permite al usuario registrar y ver las lecturas más alta y más baja durante una sesión de medidas.

- 1. Presione una vez el botón REC. En la pantalla aparecerá el indicador REC y el medidor iniciará el registro de los valores MÁX y MIN.
- 2. Para ver la lectura MÁX, presione de nuevo REC. En la pantalla LCD aparecerá el indicador MÁX junto con la lectura máxima.
- 3. Presione REC de nuevo para ver el valor mínimo, en la pantalla LCD aparecerá el indicador MIN junto con la lectura mínima.
- 4. Para regresar a operación normal, presione y sostenga el botón REC durante aprox. 3 segundos (hasta que el medidor pite). De la pantalla desaparecerán los indicadores REC, MAX, y MIN.

Nota: La función de apagado automático se desactiva en modo RECORD.

#### **Apagado automático**

Para ahorrar vida de la batería, el medidor se apagará automáticamente después de aproximadamente 15 minutos de operación. Para desactivar temporalmente esta función (hasta que vuelva a encender el medidor), presione el botón REC y entre en modo REGISTRO. Alternamente, consulte la sección de programación avanzada (en este manual) para las instrucciones sobre cómo desactivarla a largo plazo.

## *Modo de programación avanzado*

Desde el modo de velocidad del aire, presione y sostenga el botón SET hasta que el medidor pite e indique '1'. Ha entrado al modo de programación avanzada. En modo de programación avanzada puede modificar las funciones de apagado automático y unidades de temperatura. Use el botón ESC para salir de este modo en cualquier momento.

#### **Activar/Desactivar apagado automático**

El primer parámetro en modo avanzado es activar/desactivar el apagado automático. Use las teclas flecha arriba y flecha abajo para seleccionar el valor deseado. '0' desactiva la función de apagado automático; '1' activa la función de apagado automático. Presione brevemente el botón SET para pasar al siguiente parámetro de unidades de temperatura (a continuación).

#### **Selección de unidades de temperatura (C/F)**

Este segundo parámetro en modo avanzado es la selección de unidades de temperatura. Use las teclas flecha arriba y flecha abajo para seleccionar el valor deseado. '0' selecciona grados 'C'; '1' selecciona grados 'F'. Presione el botón ESC para salir del modo de programación avanzada.

### *Restablecimiento del sistema*

Si el indicador del medidor se 'congela' y al presionar un botón no cambia la pantalla, intente restablecer el sistema. Para restablecer el medidor, use uno de los siguientes métodos.

- 1. Cambie de posición el candado de la sonda de ON a OFF y de regreso a ON. Encienda el medidor.
- 2. Al encender el medidor, presione el conmutador RESET (compartimiento lateral) con la punta de un clip para papel.

## *Conexión para PC*

El modelo 407119 está equipado con un enchufe de 3.5mm (arriba) para conexión a una PC para captura de datos. La salida de datos del medidor es un flujo de datos de 16 bit. Para obtener los cables y el software Windows<sup>TM</sup> para captura de datos, llame a Extech Instruments. Las instrucciones para uso acompañan al software. El diagrama del cable para conexión a la PC, protocolo del flujo de datos y la configuración de comunicaciones RS-232 se dan a continuación.

#### **Diagrama de conexión por cable a la PC**

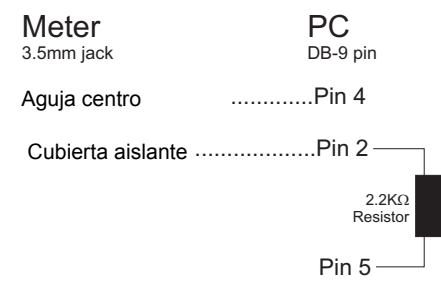

#### **Protocolo para el flujo de datos de 16 bit**

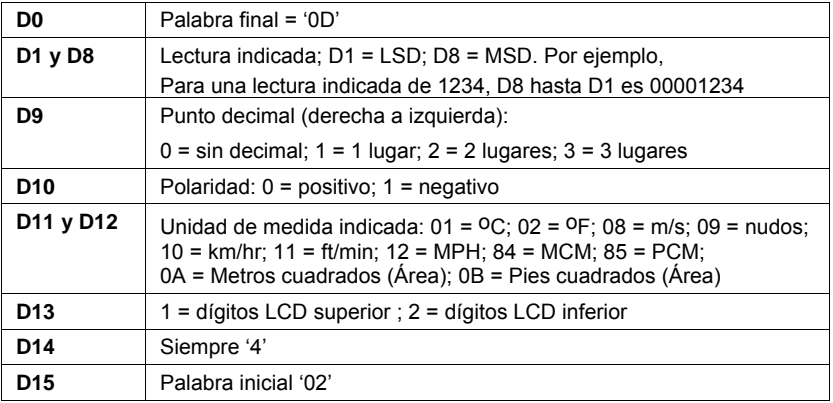

#### **Configuración RS-232**

Velocidad de transferencia de baudios: 9600

Paridad: No paridad

Bits de datos = 8

Bits de paro = 1

# *Reemplazo de la batería*

Cuando el icono de batería aparece abajo a la izquierda de la LCD, deberá reemplazar las cuatro (4) baterías 'AA'.

- 1. Quite el tornillo cabeza Phillips de la cubierta posterior
- 2. 2.Quite la tapa del compartimiento de la batería
- 3. Reemplace las baterías
- 4. Cierre el compartimiento de la batería

### *Servicios de reparación y calibración*

**Extech ofrece servicios completos de** reparación y calibración para todos los productos que vendemos. Extech además provee certificación NIST para la mayoría de los productos. Llame al Departamento de Servicio al Cliente para solicitar información de calibración para este producto. Extech recomienda realizar calibraciones anuales para verificar el desempeño y precisión del medidor.

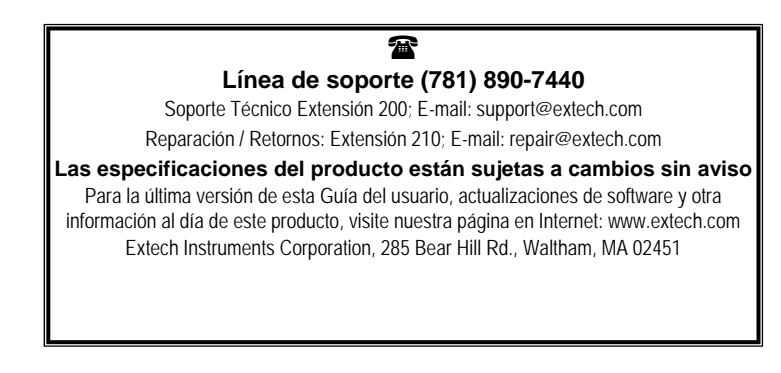

**Copyright** © **2005 Extech Instruments Corporation**  Reservados todos los derechos, incluyendo el derecho de reproducción total o parcial en cualquier medio.

### **Ecuación de área para conductos rectangulares o cuadrados**

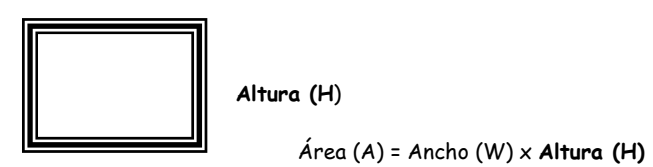

**Ancho (W)**

### **Ecuación de área para conductos circulares**

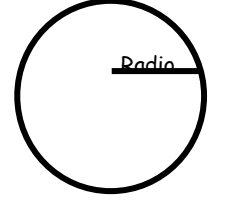

 $\text{Area}(A) = \pi \times r^2$ Dónde  $\pi$  = 3.14 y r<sup>2</sup> = radio x radio

### **Ecuaciones cúbicas**

CFM (ft<sup>3</sup>/min) = Velocidad del aire (ft/min) x Área (ft<sup>2</sup>) MCM (m $3$ /min) = Velocidad del aire (m/min)x Área (m $^2$ x 60

**NOTA:** Medidas tomadas en *pulgadas*  deben ser convertidas a *pies* o *metros* antes de usar la formula anterior.

### **Tabla de de conversión de unidades de medida**

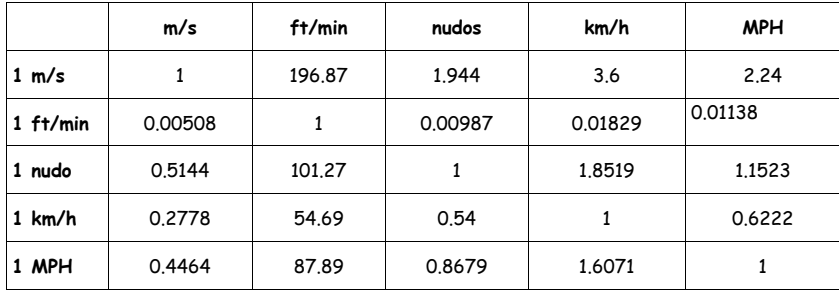

11 Modelo 407119A Versión 5.0 10/2005